### Exadata Patching

### or, "How I Learned to Stop Worrying and Love Exadata Patching"

Andy Colvin, Enkitec http://blog.oracle-ninja.com

### About Me

- Background in system/network administration
- Working with Oracle for 12 years
- Began working on Exadata 16 months ago
- Involved in 10 separate Exadata implementation projects (24 Exadata racks)
- Patched nearly all of them with different requirements and versions

### Agenda

- Patching Overview
- Patch Application Process
- Mitigating Risk with Patching
- Patching "Gotchas"

### **Exadata Patching Overview**

- Holy Grail of Exadata notes MOS #888828.1
  - Lists current and previous versions for 11.2 software
  - General rule is to only apply patches listed in this note
- Patches apply to 3 stacks
  - Database/Clusterware Bundle Patches
  - Operating System/Firmware Exadata Storage Server Patches
  - Infiniband Infiniband Switch Patches
- KVM and Cisco switch
  - Oracle does not provide patches directly

### **Bundle Patches**

- Affect Database and Grid Infrastructure (GI) Homes
- Released Monthly (depending on software version)
- Contain standard Oracle patches and Exadata-specific patches
- Installed using OPatch

```
[oracle@enkdb01 ~]$ opatch lsinventory
Interim patches (3) :
Patch 12332686 : applied on Wed Jul 20 10:33:34 CDT 2011
Unique Patch ID: 13789775
Created on 26 May 2011, 04:53:25 hrs PST8PDT
Bugs fixed:
        12332686, 10626132
```

### **Exadata Storage Server Patches**

- One patch includes updates for OS, kernel, IB, ILOM, other firmware, new features
- Includes "minimal pack" for database servers formerly called "convenience pack"
- Applied using patchmgr

```
[root@enkcel01 ~]# imageinfo
Kernel version: 2.6.18-194.3.1.0.4.el5 #1 SMP Sat Feb 19
03:38:37 EST 2011 x86_64
Cell version: OSS_11.2.0.3.0_LINUX.X64_110520
Cell rpm version: cell-11.2.2.3.2_LINUX.X64_110520-1
Active image version: 11.2.2.3.2.110520
Active image activated: 2011-06-02 13:41:55 -0500
Active image status: success
Active system partition on device: /dev/md6
Active software partition on device: /dev/md8
```

### Infiniband Switch Patches

- Only install patches provided by Oracle
- Only install versions mentioned in MOS note #888828.1
- Various installation methods depending on the version

[root@enksw-ib2 ~] # version
SUN DCS 36p version: 1.3.3-2
Build time: Apr 4 2011 11:15:19

### Patch Release Cycles

- Bundle Patches
  - 11.2.0.1 released every 2 months (through Sept. 2011)
  - 11.2.0.2 released monthly (through Oct. 2011, then every 2 months)
  - 11.2.0.3 (when released) monthly
- Exadata Storage Server Patches
  - Released quarterly
- Infiniband Patches
  - Semi-annually to annually

### Agenda

- Patching Overview
- Patch Application Process
- Mitigating Risk with Patching
- Patching "Gotchas"

### **Bundle Patch Application**

- Rolling patches
- Installed using OPatch
  - 11.2.0.2 uses opatch auto exclusively
    - Allows administrators to issue one opatch command to patch all Oracle homes on the server
    - After the first server is patched, repeat the process on remaining servers
  - 11.2.0.1 uses a combination of opatch apply and opatch auto depending on type of patch

## **OPatch Auto**

- OPatch automation installs the bundle patch with one command per compute node
- Only patches Oracle homes that have a database registered
- To patch specific Oracle homes, add the –oh <ORACLE\_HOME> flag to the command
- Requires that OPatch run with root privileges

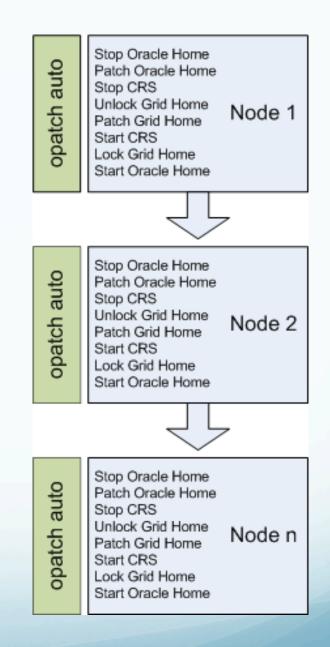

- Installed using patchmgr
- Include operating system updates, firmware updates, and new features
- patchmgr utilizes dcli to push patch software to storage cells
- Can either be installed rolling or non-rolling

#### Non-rolling patch update

- Benefits
  - Shorter patch window
  - Between 1.5 and 3 hours for entire process
- Considerations
  - Full outage during patch apply process
  - If patch fails, all cells can be affected

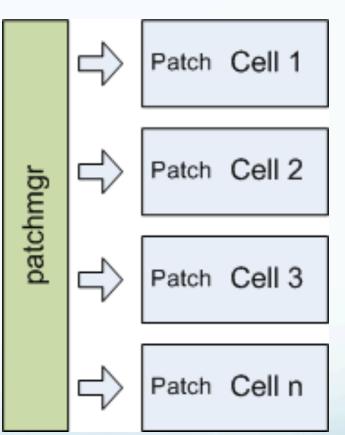

#### **Rolling patch update**

- Benefits
  - No downtime
  - If patch fails, only one cell is affected
- Considerations
  - Longer patch apply time
  - Between 1.5 and 3 hours per cell for patch apply
  - Reduced redundancy during patch apply process
  - Minimum BP requirements

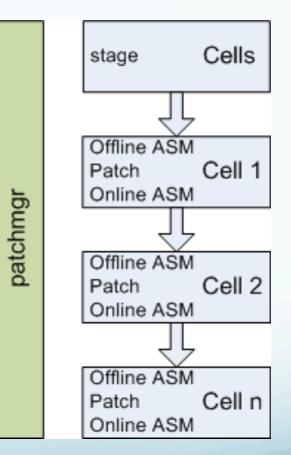

#### Applying the patch

- 1. Download and stage patch on compute node
- 2. Unpack patch and check SSH connectivity dcli —1 root —g cell\_group hostname —a
- 3. Run patch prerequisite check before applying ./patchmgr —cells cell\_group —patch\_check\_prereq [-rolling]
- 4. Apply patch ./patchmgr —cells cell\_group —patch [-rolling]

| 0 0                                                                                                    | Default                                                                                                    | $\bigcirc$ |
|----------------------------------------------------------------------------------------------------|----------------------------------------------------------------------------------------------------|------------|
| [root@enkdb03 patch_11                                                                                                    | 2.2.3.2.110520]# ./patchmgr -cells cell_group -patch_check_prereq                                                                                                    | ń          |
| 10:22-02-Aug:2011<br>10:22-02-Aug:2011<br>10:22-02-Aug:2011<br>10:22-02-Aug:2011<br>10:22-02-Aug:2011<br>10:22-02-Aug:2011<br>10:22-02-Aug:2011<br>10:22-02-Aug:2011 | <pre>:Norking: D0: Check cells have ssh equivalence for root user. Up to 10 seconds per cell<br/>:SUCCESS: DONE: Check cells have ssh equivalence for root user.<br/>:Norking: D0: Check space and state of Cell services on target cells. Up to 1 minute<br/>:SUCCESS: DONE: Check space and state of Cell services on target cells.<br/>:Norking: D0: Copy and extract the prerequisite archive to all cells. Up to 1 minute<br/>:SUCCESS: DONE: Copy and extract the prerequisite archive to all cells. Up to 1 minute<br/>:SUCCESS: DONE: Copy and extract the prerequisite archive to all cells.<br/>:Norking: D0: Check prerequisites on all cells. Up to 2 minutes<br/>:SUCCESS: DONE: Check prerequisites on all cells.</pre> |            |
| 10:22-02-Aug:2011<br>10:22-02-Aug:2011<br>[root@enkdb03 patch_11                                                                                                    | :SUCCESS: DONE: Check prerequisites on all cells.                                                                                                    |            |

### Patch application details

- Cells utilize software RAID partitions on the first 2 physical disks
- RAID-1 partitions are created for swap, / boot, /, /opt/oracle, and /var/log/ oracle.
- / and /opt/oracle have active and inactive partitions
- Patch is pushed to current inactive partition, then active/inactive partitions are switched

|   | /dev/md2 - swap                   |
|---|-----------------------------------|
| e | /dev/md4 - /boot                  |
|   | /dev/md5 - / (active)             |
|   | /dev/md6 - / (inactive)           |
|   | /dev/md7 - /opt/oracle (active)   |
|   | /dev/md8 – opt/oracle/ (inactive) |
| е | /dev/md11 - /var/log/oracle       |

#### Patch apply process

- 1. Patch contents are copied to /root/\_patch\_hctap\_
- 2. New operating system image is pushed to / and /opt/oracle
- 3. Cell reboots
- 4. During cell reboot, exachkcfg service determines if any new firmware updates need to be installed
- 5. Cell reboots several times to finalize firmware updates
- 6. Post-installation validation checks are run against the cell
- 7. Cell usb recovery media is updated to the latest version

#### **Compute Node "Minimal" Packs**

- Installed on database servers after cells are patched
- Include Infiniband/OFED driver updates, kernel patches, and firmware updates for hardware
- Minimal packs <u>do not</u> install operating system updates for the database servers
- Generally involve only one reboot (storage server patches reboot the cell several times)
- Are applied one node at a time to allow for a rolling patch

#### Installing Compute Node "Minimal" Packs

- Unzip the db\_patch\_<version>.zip on each compute node
- Run ./install.sh script on one node, and wait for the node to reboot and come back up
- Repeat the process on the remaining compute nodes

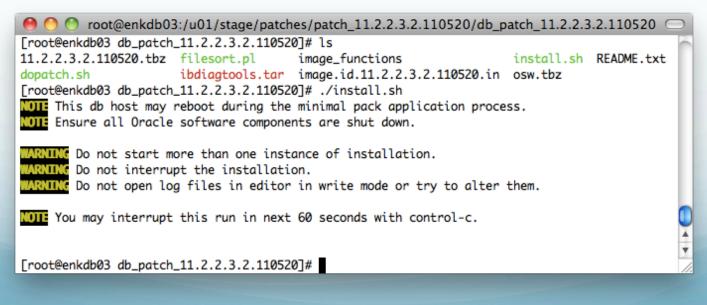

### Infiniband Switch Patches

- Infiniband switches are running CentOS Linux 5.2
- Infiniband patches can be installed in a rolling fashion
  - Patch the first switch, and wait for reboot to complete, then repeat patch process on remaining switches
- Older versions (1.1.3) were installed by placing update files on a web or FTP server, and downloading RPM package updates to the switch
- Later versions (1.3.3) were installed by placing the update package on the filesystem of the switch, and updating from the ILOM of the IB switch

### Agenda

- Patching Overview
- Patch Application Process
- Mitigating Risk with Patching
- Patching "Gotchas"

• Patching was originally very scary, but new features are making it better.

| Feature                        | Minimum Version              |  |
|--------------------------------|------------------------------|--|
| out of partition cell upgrades | 11.2.1.3.1                   |  |
| DB+GI BP Merge                 | 11.2.0.2                     |  |
| BP OPatch Auto Install         | 11.2.0.2 BP2/11.2.0.1 GI BP4 |  |
| BP OEM Install                 | 11.2.0.2 BP1/11.2.0.1 BP7    |  |
| BP DG Standby-First Install    | 11.2.0.2 BP1/11.2.0.1 BP8    |  |
| Oplan                          | 11.2.0.2                     |  |

### **Data Guard Standby First Patch Apply**

- Patches can be applied to the standby database before the primary database
- Available in 11.2.0.2 BP1+ and 11.2.0.1 BP7+

### **Data Guard Standby First Patch Apply Process**

- 1. Apply patch to standby server
- 2. Test patch using snapshot standby or active data guard
- 3. Switchover to standby
- 4. Apply patch to primary database
- 5. Switchover back to original primary
- 6. Run post-patch install scripts

- OPlan is available for 11.2.0.2 bundle patches
- Simplifies the patching process and gives step by step instructions tailored to your environment
- Covers both patch application and rollback, including out of place patching

### **Running OPlan**

- Download OPlan to your Oracle home
- Issue the command oplan generateApplySteps <patch location>
- Oplan will generate an HTML file with specific installation steps for your system

### **Oplan Output**

| Installation Instructions for Application of Patch 12326685 on enk-cluster System.                                                                                                    |                                       |
|----------------------------------------------------------------------------------------------------|---------------------------------------|
| Installation Instructions for App                                                                                                    | · · · · · · · · · · · · · · · · · · · |
| 🔹 🗈 file:///Users/acolvin/ApplyInstructions.html#2070864876Step_1.1.1:_Copy_patch_to_enkdb03                                                                                                    | ۹ 🔒 💽 -                               |
| Step 1.1.8: Run OPatch Conflict Check for Database Home                                                                                                    | 0                                     |
| Run OPatch conflict check command and make sure that the output confirms that the patch is applicable to the home without any conflict.                                                                                                    |                                       |
| As the <i>oracle</i> user on the host <i>enkdb03</i> run the following commands:                                                                                                    |                                       |
| [oracle@enkdb03]\$                                                                                                    |                                       |
| <pre>/u01/app/oracle/product/11.2.0.2/dbhome_1/OPatch/opatch prereq CheckConflictAgainstOH -pi<br/>/u01/stage/patches/11.2.0.2_BP6/12326685/12326685 -invPtrLoc /u01/app/oracle/product<br/>/11.2.0.2/dbhome_1/oraInst.loc -oh /u01/app/oracle/product/11.2.0.2/dbhome_1</pre>                            | n                                     |
| [oracle@enkdb03]\$                                                                                                    |                                       |
| <pre>/u01/app/oracle/product/11.2.0.2/dbhome_1/OPatch/opatch prereq CheckConflictAgainstOH -pi<br/>/u01/stage/patches/11.2.0.2_BP6/12326685/10425674/custom/server/10425674 -invPtrLoc<br/>/u01/app/oracle/product/11.2.0.2/dbhome_1/oraInst.loc -oh /u01/app/oracle/product<br/>/11.2.0.2/dbhome_1</pre> | a                                     |
| Step 1.2: Patch Pre-Apply Phase on <i>enkdb04</i>                                                                                                    |                                       |
| Step 1.2.1: Copy patch to enkdb04                                                                                                    |                                       |
| Copy the patch 12326685 to node enkdb04 at location /u01/stage/patches/11.2.0.2_BP6/12326685, while logged in as the owner your grid infrastructure home.                                                                                                    | of                                    |
| As the <i>oracle</i> user on the host <i>enkdb04</i> run the following commands:                                                                                                    |                                       |
|                                                                                                    |                                       |

### Agenda

- Patching Overview
- Patch Application Process
- Mitigating Risk with Patching
- Patching "Gotchas"

- No 2 patch applications are alike
- Ensure that you have tested before patching production
- For storage server patches, ensure that you have a good connection that will not drop during the entirety of the patch process
  - Use either VNC or screen to connect to the server you're patching from
- Always read through the README several times
  - Read through the "Known Issues" sections to be prepared for what may go wrong – 11.2.2.3.2 software release has 20 known issues listed in the README
  - Exadata storage server patches have a README and a supplemental note (11.2.2.3.2 has README and note #132958.1)

#### **Horror stories**

- Minimal pack installation failed on one database server, and it wouldn't boot up completely
  - Messages were received regarding missing kernel modules, and the system was not able to bring up network interfaces
  - Only access was through KVM or ILOM's serial console
  - Discovered that the minimal pack had wiped out the listing of kernel modules in /lib/modules/<kernel\_version> before backing it up
  - Solved the issue by formatting a USB stick with ext3 and copying modules over from the surviving compute node
- Database servers now back up these files before applying a minimal pack

#### **Horror stories**

- Cell would not start back up with correct IP address entries
  - After applying the Exadata storage software patch, the cell would start up with the IP address settings from the factory
  - Manually recreating the network interfaces would not persist after a reboot
  - Issue was traced back to a corrupted /opt/oracle.cellos/cell.conf file. After recreating this file with the correct values, the network settings stayed correct after reboots
- Oracle now recommends in the patch README to run ipconf —dry before issuing a storage server patch

#### **Horror stories**

- ILOM would not come back online after firmware patch
  - After applying the Exadata storage software patch, one cell did not complete the patch, and the ILOM was unresponsive
  - After connecting directly to the ILOM using the serial connection, it was determined that the ILOM was left in rescue mode
  - The ILOM was flashed up to the newer version, and flashed back down to the original firmware version
  - A cold reset command was sent to the ILOM
  - Patch installation was run again for the single cell that had failed
- One of the bugs being fixed by this version of the firmware was a memory leak in the ILOM software
  - Oracle now sends a cold reset to the ILOM before patching

### Questions?

Andy Colvin, Enkitec Email: andy.colvin@enkitec.com Blog: <u>http://blog.oracle-ninja.com</u>

Twitter: @acolvin